# 從SG350和SG550上的嵌入式探針移除裝置

#### 目標

本文檔旨在向您展示如何從SG350和SG550系列交換機上的嵌入式探針中刪除裝置。

### 簡介

FindIT Network Management應用程式可自動發現網路,並使網路管理員能夠配置和監控所有 受支援的思科裝置,例如思科交換機、路由器和無線接入點。它還會通知管理員任何可用的韌 體更新或不再保修或受支援合約覆蓋的任何裝置。FindIT Network Manager是一個分散式應用 程式,由兩個獨立的元件或介面組成:

• 在網路中的方便位置安裝單個例項FindIT Network Manager。每個探測都與一個管理器相 關聯。

• FindIT Network Probe - FindIT Network Probe的一個例項安裝在網路中的每個站點。探針 執行網路發現並直接與每台Cisco裝置通訊。

從Manager介面,您可以獲得網路中所有站點的狀態的高級檢視,並在要檢視特定站點的詳細 資訊時連線到安裝在特定站點的探測器。探測還允許連線到本地網路的裝置使用Manager功能 。

當網路中發生配置更改時,您可能需要刪除裝置,或者不再希望在FindIT拓撲中看到裝置。也 許您將該裝置移動到不同的網路,或者購買了新裝置來更換舊裝置。本文介紹了移除裝置的簡 單過程。請記住,您只能刪除離線裝置;如果重新新增裝置,將再次發現該裝置。

要瞭解有關FindIT Network Manager and Probe的詳細資訊,請按一下連結: [Cisco FindIT](/content/en/us/products/cloud-systems-management/findit-network-management/index.html?dtid=osscdc000283) [Network Management](/content/en/us/products/cloud-systems-management/findit-network-management/index.html?dtid=osscdc000283).

要瞭解如何啟用嵌入式探測器,請參閱以下文章: [在SG350和SG550系列交換機上啟用嵌入](/content/en/us/support/docs/smb/switches/cisco-350-series-managed-switches/Enabling_the_Embedded_FindIT_Probe_on_the_SG350_and_SG550_Series_Switches.html) [式FindIT探測.](/content/en/us/support/docs/smb/switches/cisco-350-series-managed-switches/Enabling_the_Embedded_FindIT_Probe_on_the_SG350_and_SG550_Series_Switches.html)

#### 適用裝置

- SG350
- SG550

#### 軟體版本

•€€€€€€ 2.4.5.53

#### 從嵌入式探針中刪除裝置

步驟1.登入交換器的Web組態頁面。

#### 附註: 我們將使用SG550X-24交換機。

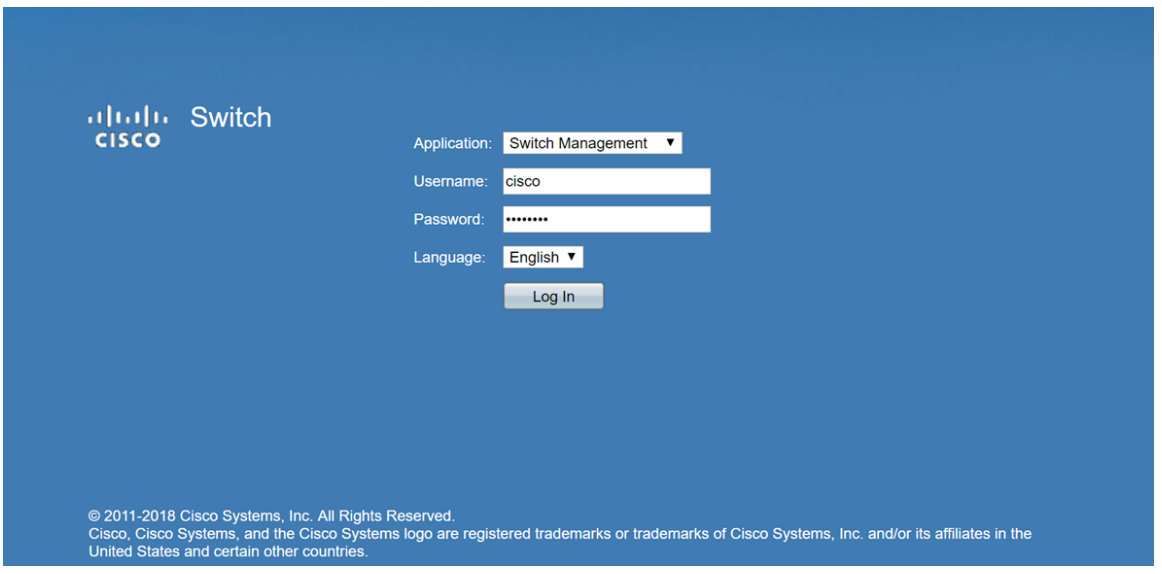

步驟2.按一下圖形使用者介面(GUI)右上角的FindIT圖示以訪問FindIT網路探測。

| Display Mode: Basic v Logout SNA FindIT About Help |  |  |  |  |
|----------------------------------------------------|--|--|--|--|
|                                                    |  |  |  |  |

步驟3.(可選)訪問FindIT網路探測的另一種方法是在統一資源定位器(URL)中輸入交換機 IP地址,在交換機IP地址前輸入https://,在交換機IP地址後輸入:4443。在本演示中,我們輸 入了https://192.168.1.113:4443。然後按鍵盤上的Enter鍵。它應該將您重定向至「FindIT網 路探測」頁面。

附註: 您必須登入到交換機才能使此操作生效,否則它會使您進入登入頁面以登入。如果收 到證書錯誤,請繼續訪問網頁。

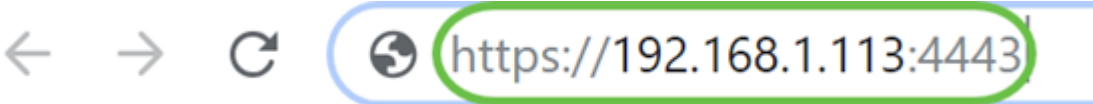

步驟4.選擇要刪除的裝置。在本示例中,我們將選擇FindIT探測器拓撲中紅色的SG550X-24。

附註: 確保裝置在嵌入的FindIT探測器上顯示為離線,否則您將無法將其從FindIT中刪除。

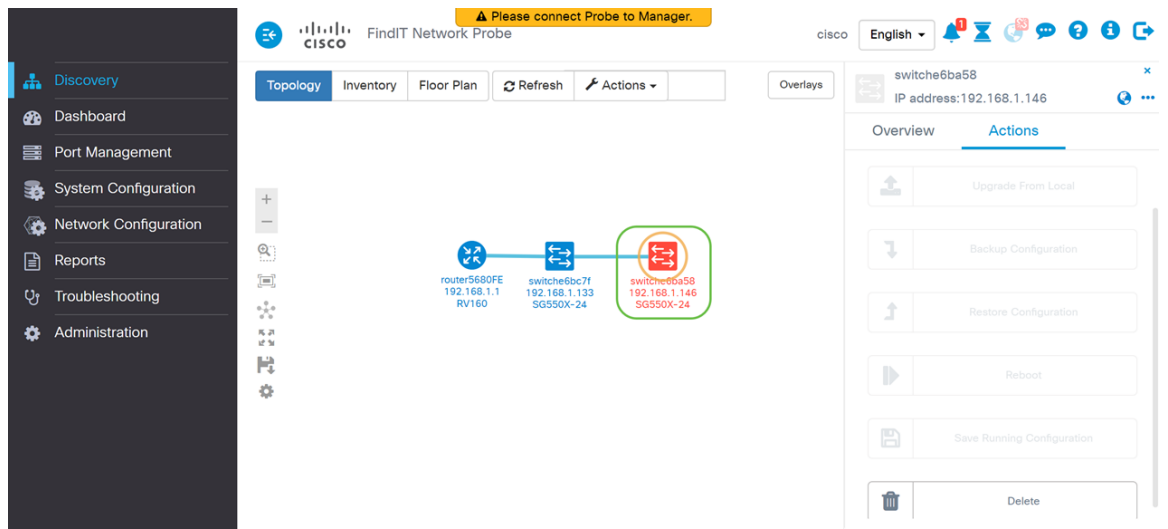

步驟5.在右側選單上,按一下Actions頁籤,然後按Delete。

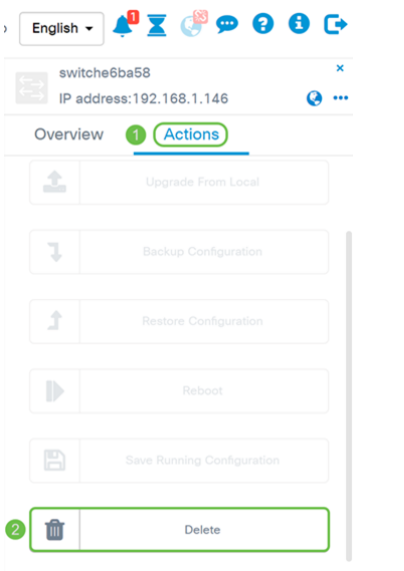

## 結論

現在,您應該已經從SG350或SG550系列交換機上的嵌入式探測器成功刪除了裝置。